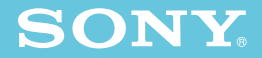

**CDマビカ基本編 CDマビカ基本編**

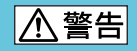

 $\overline{\circ}$  $\circ$  $\circ$ 

# **MVC-CD500**

© 2003 Sony Corporation

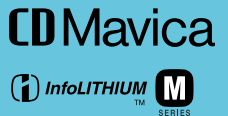

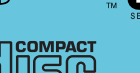

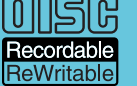

示しています。この取りには、この取りには、この取りには、この取りには」ということともは、この取りには、この取りには、この取りには、この取りには、この取りには、この

3-081-837-**03** (1)

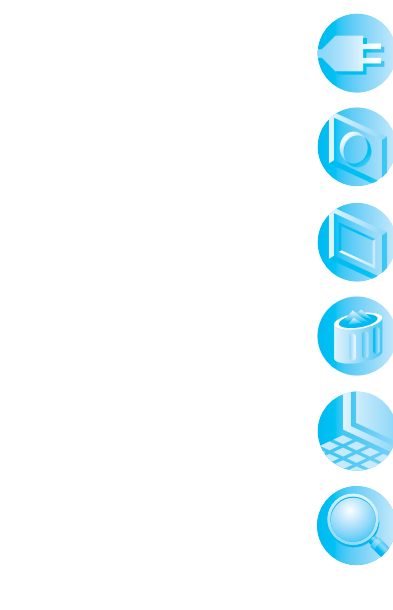

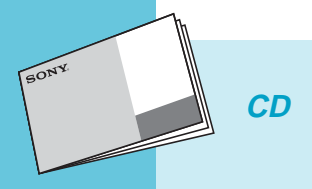

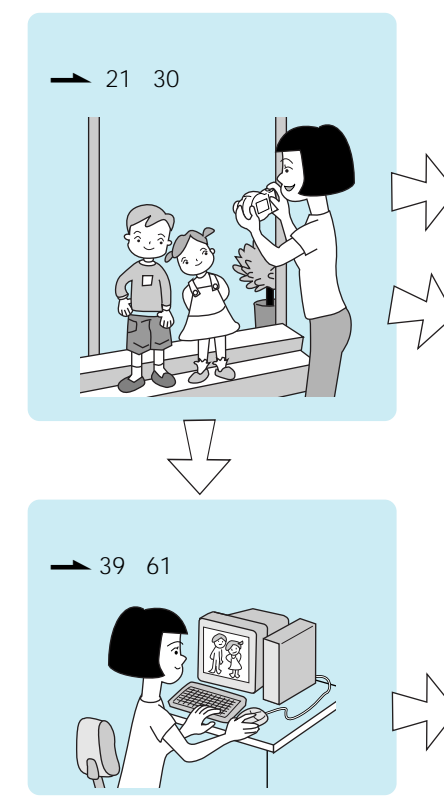

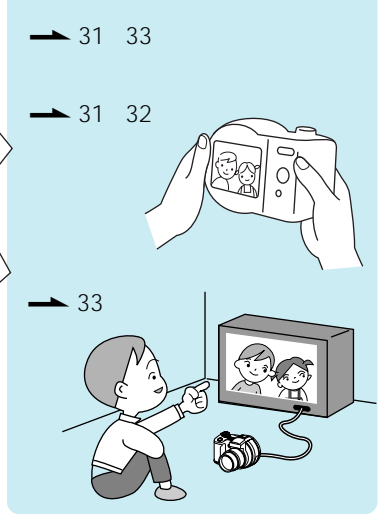

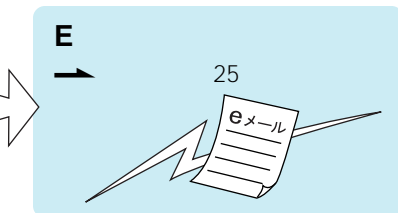

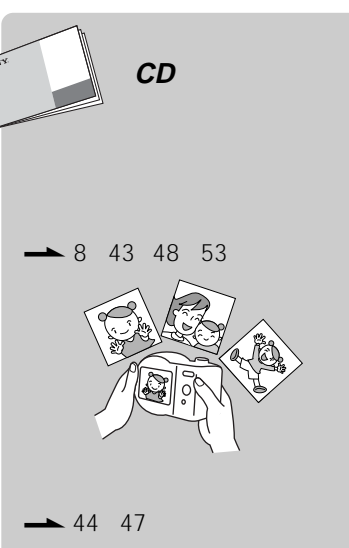

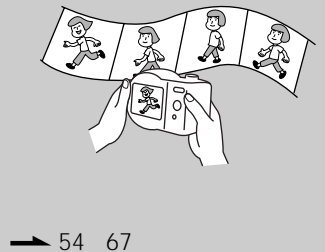

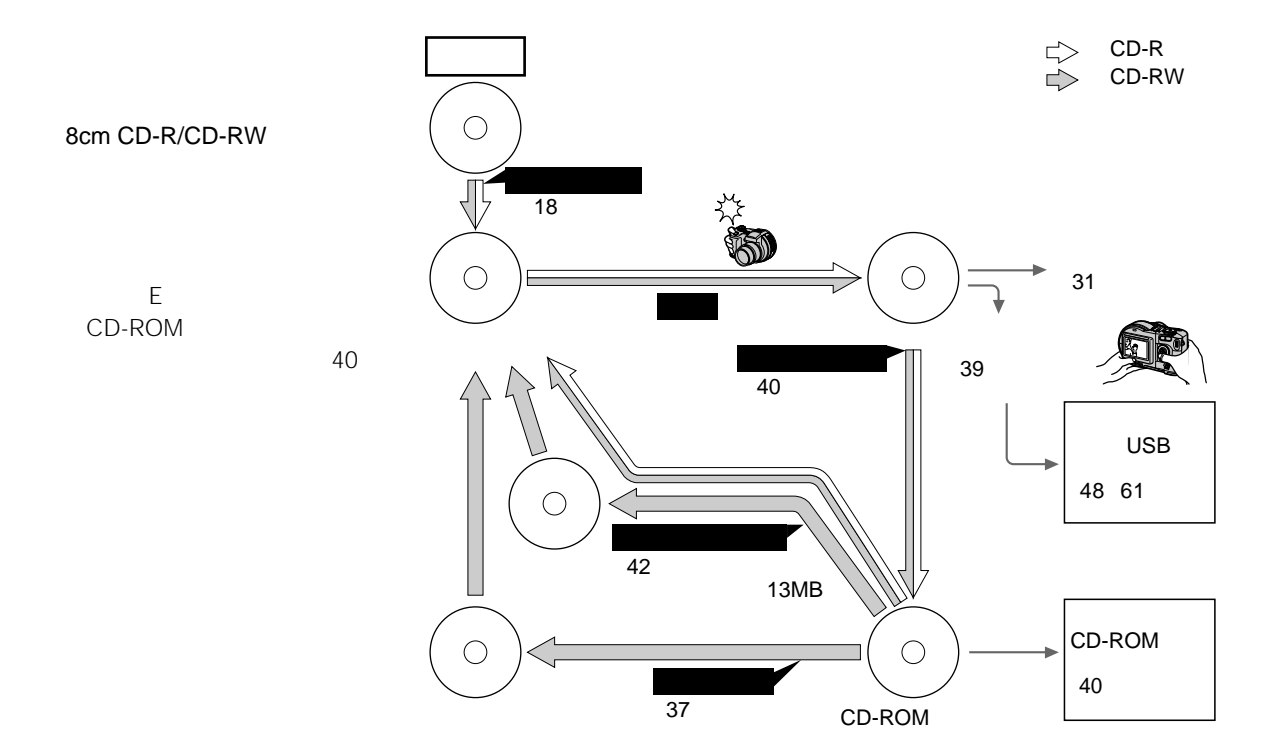

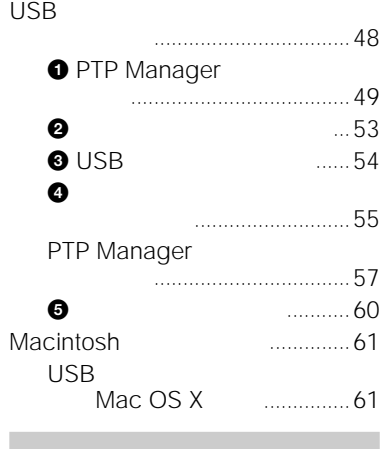

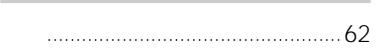

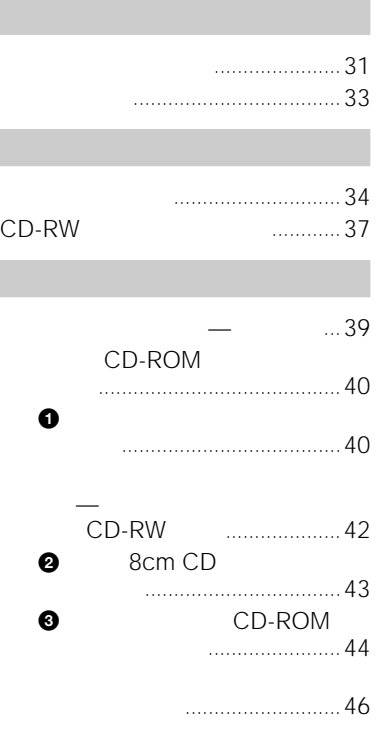

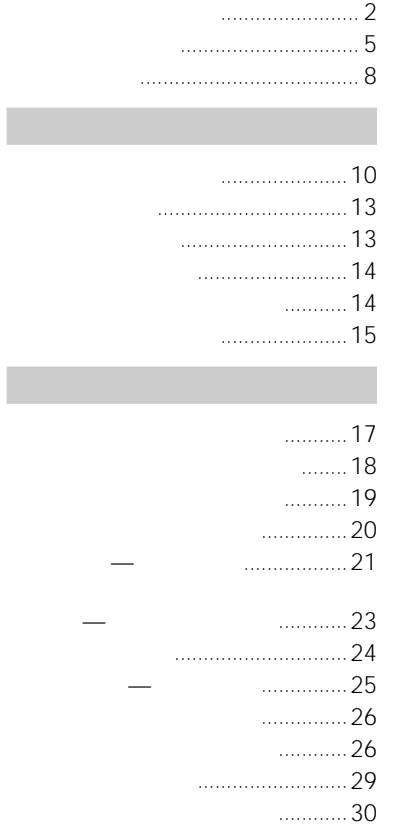

**4**

**目次**

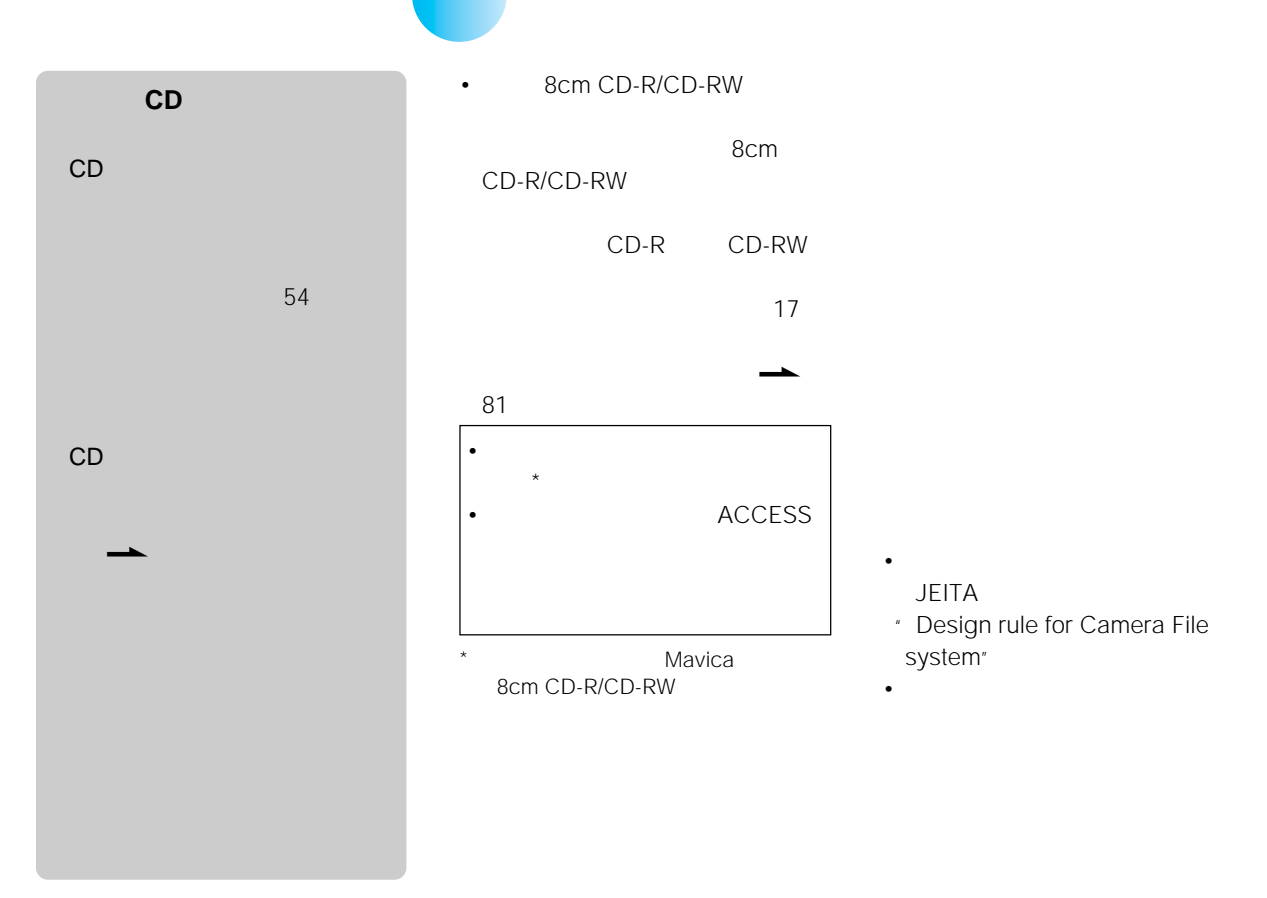

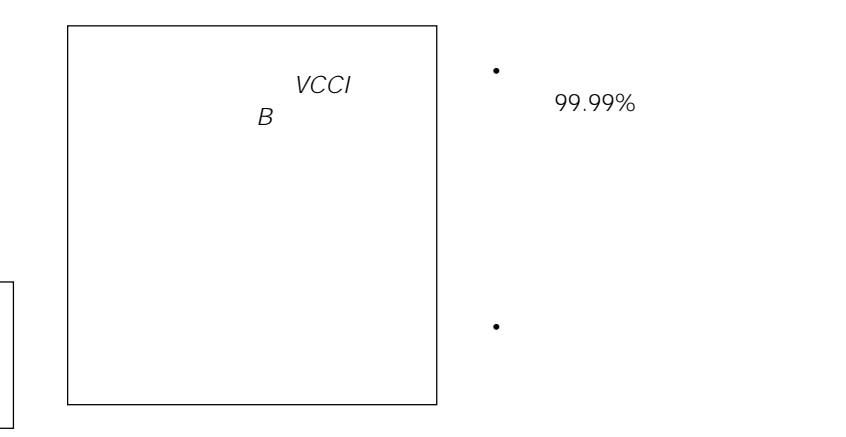

99.99%

• **\***  $\alpha$ 

• 寒い場所でご使用になると、画像が

IEC60825-1 1

- InfoLITHIUM
- Microsoft Windows Microsoft Corporation
- Macintosh Mac OS Apple Computer, Inc.

• その他、本書に記載されているシステム

• Pentium Intel Corporation

#### $MTF^*$

 $-80$ 

 $TM \quad (\overline{R})$ 

\* Modulation Transfer Function

• **•**  •  $\alpha$ 

• <sub>The st</sub>udies of the state of the state of the state of the state of the state of the state of the state of the state of the state of the state of the state of the state of the state of the state of the state of the stat

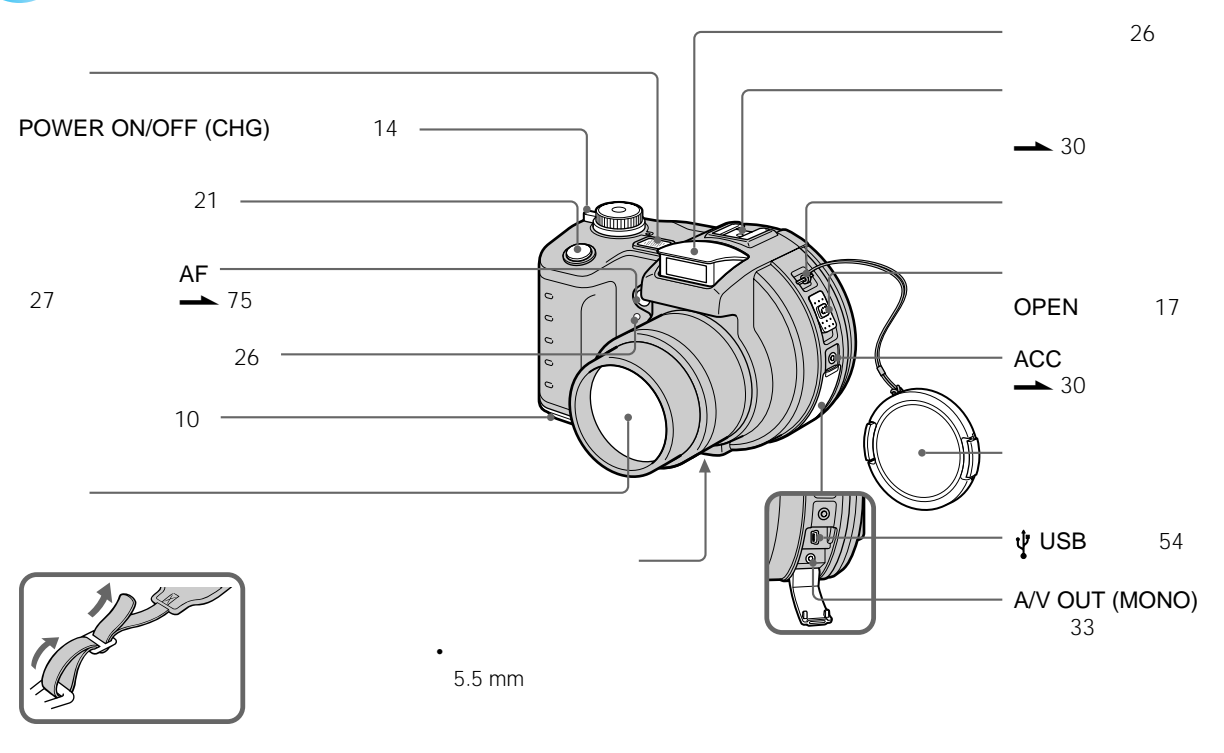

• マイクは撮影時は触れないでください。

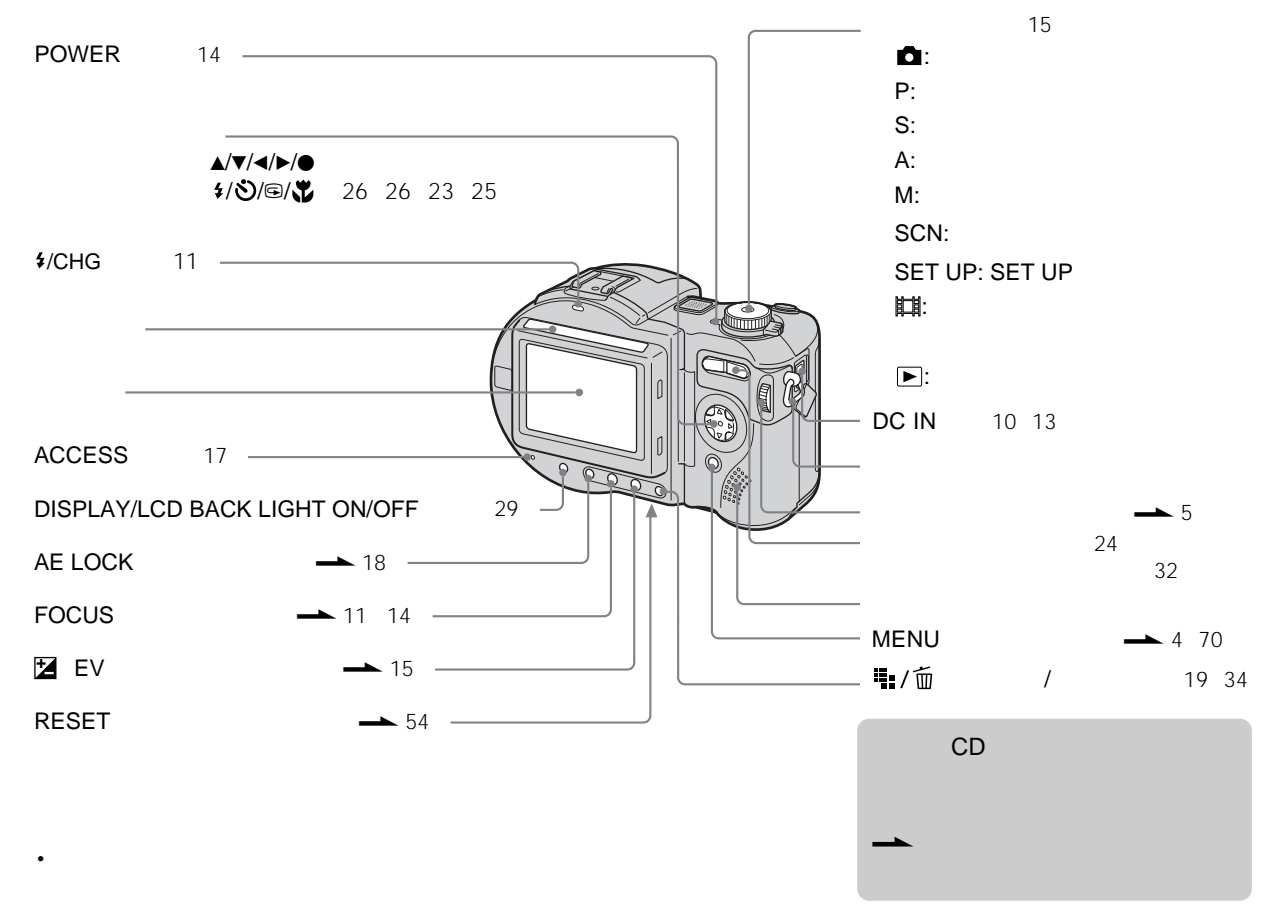

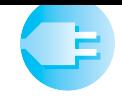

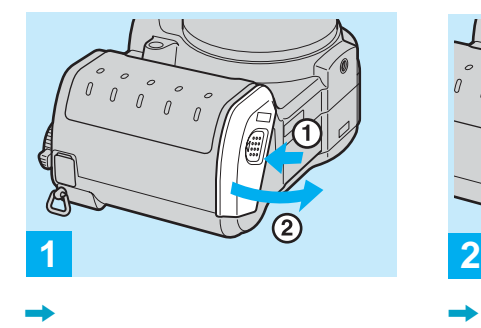

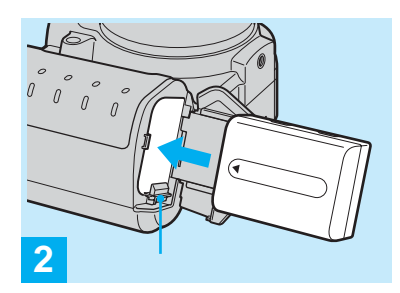

 $\rightarrow$ 

• <sub>Contra</sub>mental values in the contract of the contract of the contract of the contract of the contract of the contract of the contract of the contract of the contract of the contract of the contract of the contract of the

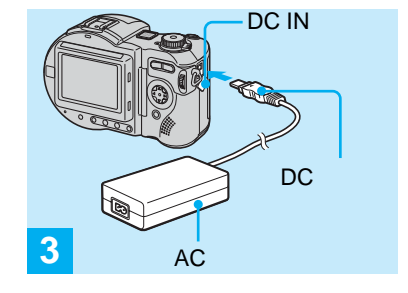

 $\rightarrow$  DC IN AC

DC IN

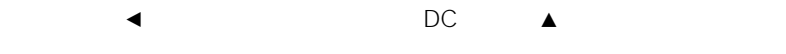

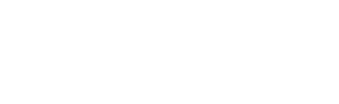

• AC DC

• AC DC

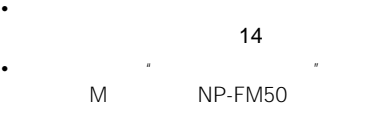

 $\triangle$  82

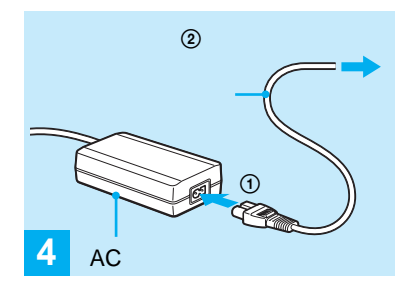

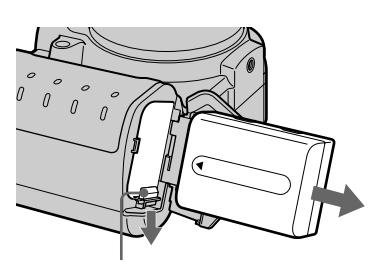

•  $\mathbb{R}$  -  $\mathbb{R}$  -

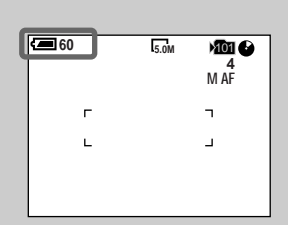

• イラストのバッテリー残量表示の黒い

AC

 $\rm 1/CHG$ 

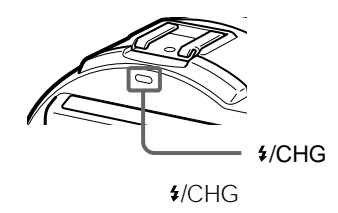

•  $\overline{AC}$ DC IN

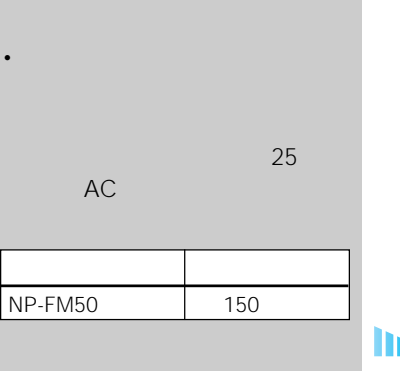

٠E

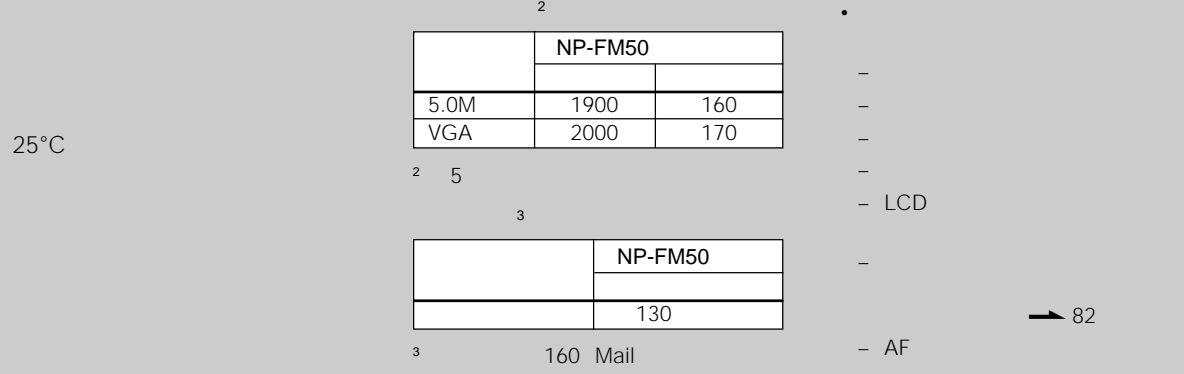

 $\sim$ 

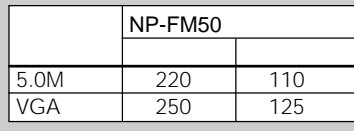

1  $\sim$   $\sim$   $\sim$   $\sim$ 

 $\begin{array}{c|cc}\n 30 & 1 \\
 1 & \end{array}$  $1$ 

2回に1度、フラッシュを発光

 $10$  1

 $\overline{\mathsf{AF}}$  is a set of the set of the set of the set of the set of the set of the set of the set of the set of the set of the set of the set of the set of the set of the set of the set of the set of the set of the set of

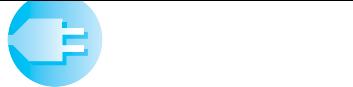

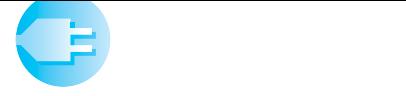

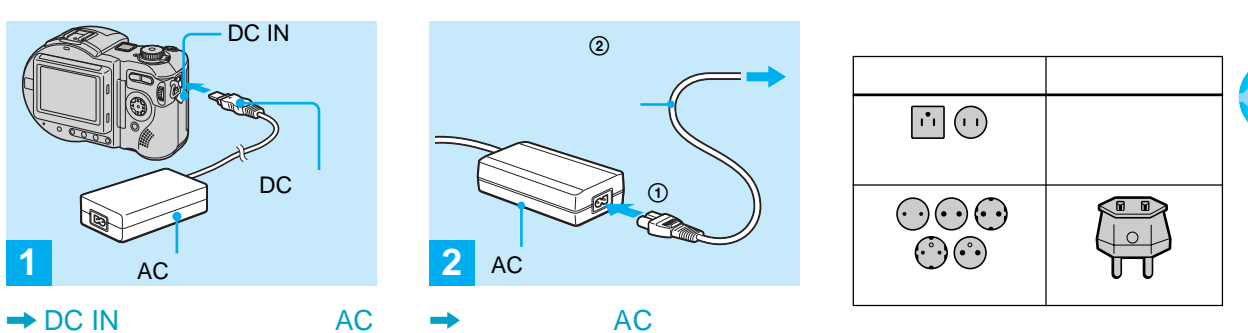

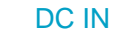

DC ▲

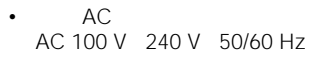

•  $\overline{AC}$ し込む変換プラグアダプター**[a]**が必要に

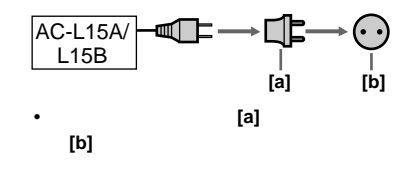

• **•**  $\mathbb{R}$  +  $\mathbb{R}$  +  $\mathbb{R}$  +  $\mathbb{R}$  +  $\mathbb{R}$  +  $\mathbb{R}$  +  $\mathbb{R}$  +  $\mathbb{R}$ 

AC

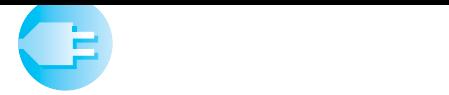

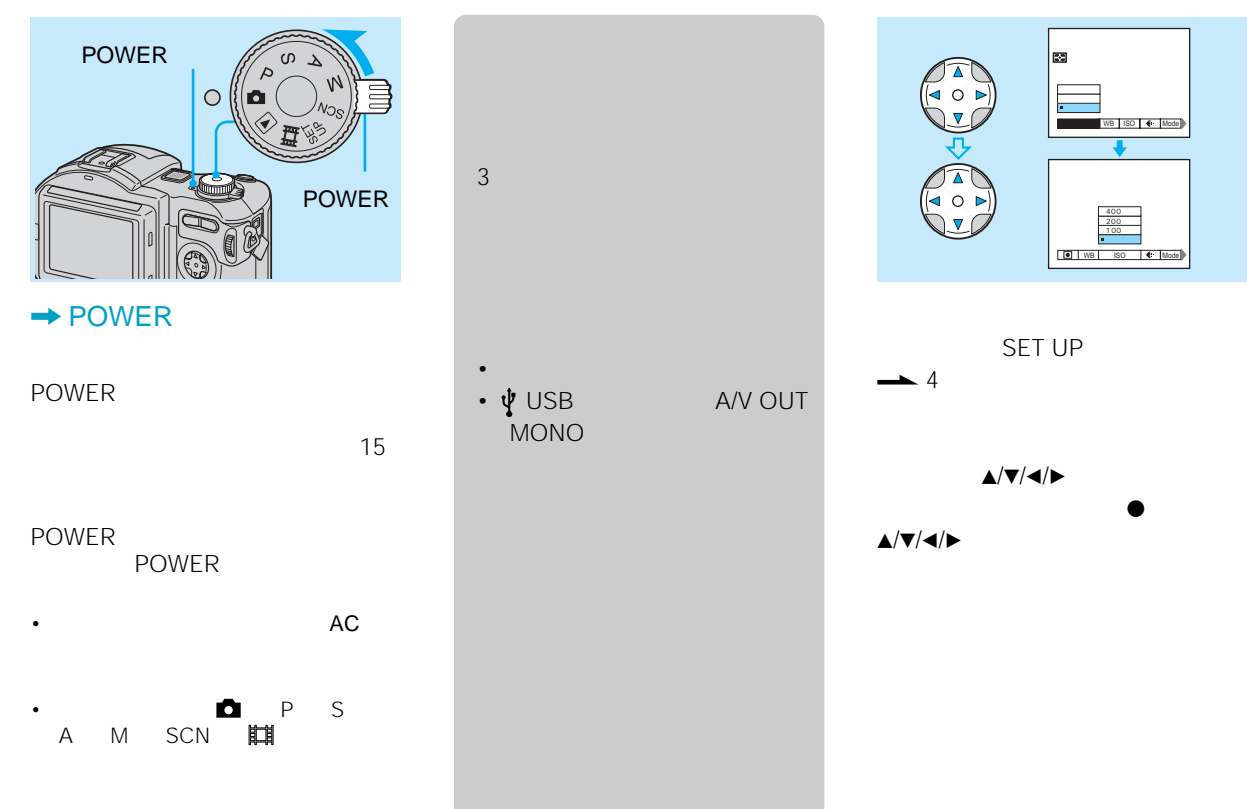

アルチュア しゅうしょう 中央重点

コントロールボタンについて コントロールボタンについて コントロールボタンについて コントロールボタンについて コントロールボタンについて コントロールボタンについて

因

WB ISO | 4 Mode

400 100 **D** WB ISO CHE

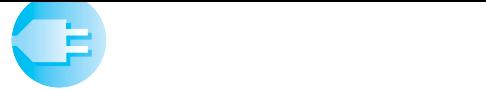

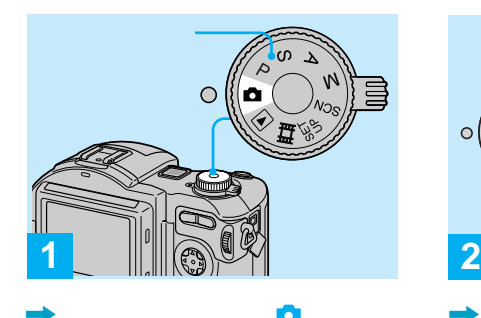

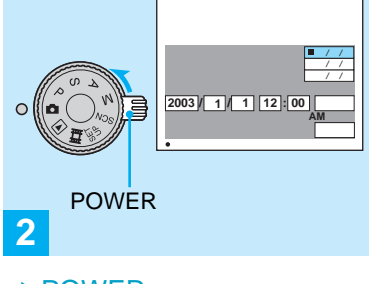

 $\bullet$   $\bullet$  POWER

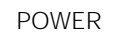

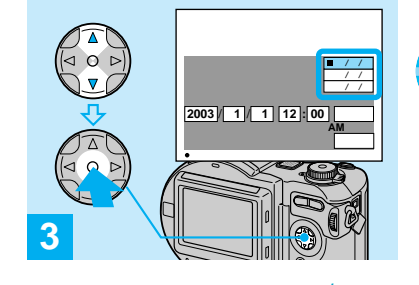

 $\triangle/\triangledown$  $\bullet$ 表示は、[年/ /日][月/ /年][日/  $/$ 

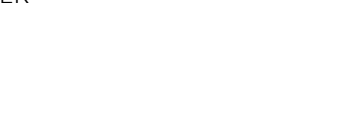

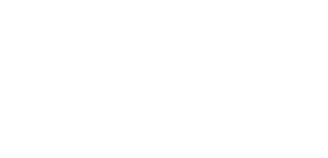

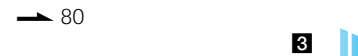

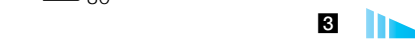

• P S A

M SCN D**e et et en** 

• The contract of the contract of the contract of the contract of the contract of the contract of the contract of the contract of the contract of the contract of the contract of the contract of the contract of the contract  $\begin{array}{ccc}\n\bullet & & \text{SET UP} \\
\bullet & & \text{1}\n\end{array}$ 구**부** 1 (정단) 1 (정단)  $\rightarrow$  4 77

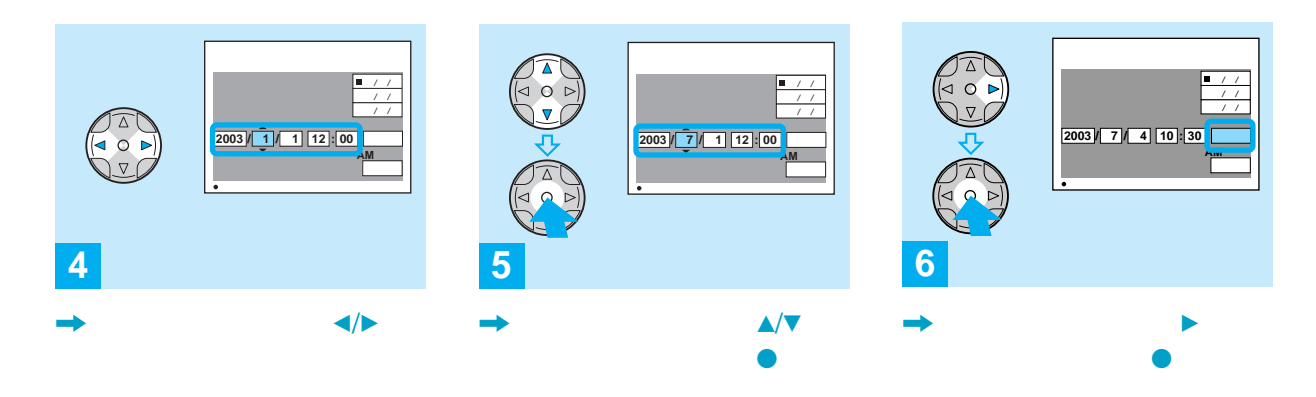

 $\blacktriangle/\blacktriangledown$ 

•  $\frac{3}{24}$ 

• **• The set of the set of the set of the set of the set of the set of the set of the set of the set of the set**  $\mathbf{r}_\text{e}$ 

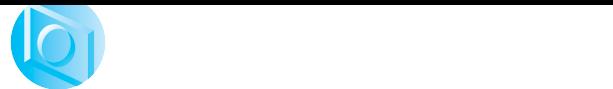

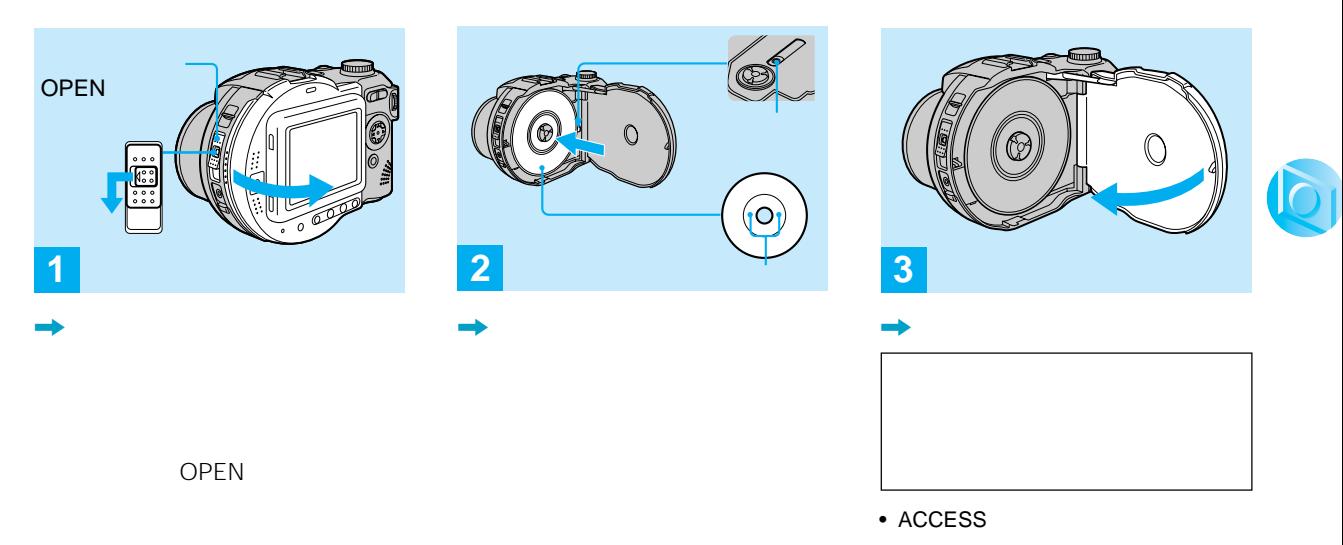

• **• Francisco Technology** 

• **Contract with the contract with the contract with the contract with the contract with the contract with the contract with the contract with the contract with the contract with the contract with the contract with the con** 

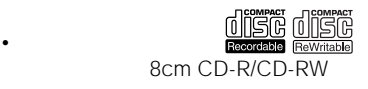

• <sub>Franc</sub>e State State State State State State State State State State State State State State State State State State State State State State State State State State State State State State State State State State State S

• **• Francisco State State State State State** OPEN

• **Francisco transference** 

10

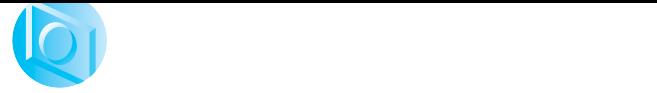

 $\subset$ **1**

,  $\rightarrow$ 

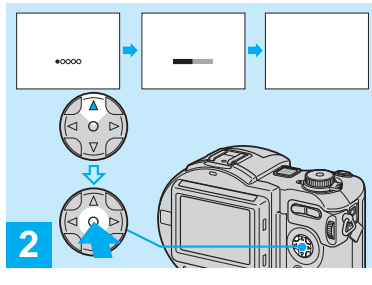

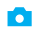

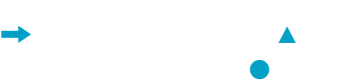

 $\rightarrow$  76

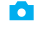

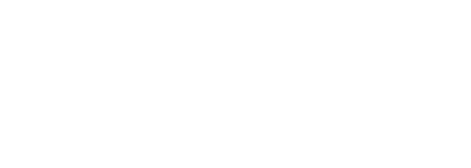

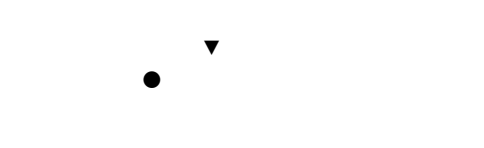

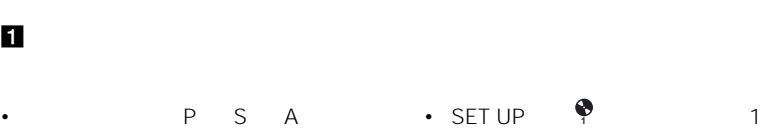

![](_page_17_Figure_9.jpeg)

にする操作(ファイナライズ) 40ペー

 $\mathbf{h}$ 

M SCN

CD-ROM

![](_page_18_Picture_0.jpeg)

![](_page_18_Picture_1.jpeg)

![](_page_18_Picture_2.jpeg)

 $\rightarrow$  5.7 (iii)

![](_page_18_Picture_4.jpeg)

 $\triangle/\triangledown$ 

 $\frac{d\mathbf{r}}{d\mathbf{r}}$ 

• Contractor experimental design and the second state  $\mathcal{L}$ 

P S A M

•  $20$ 

![](_page_19_Picture_0.jpeg)

![](_page_19_Picture_169.jpeg)

• 撮影残枚数が9999より多いとき、

![](_page_19_Picture_170.jpeg)

![](_page_19_Picture_171.jpeg)

 $3:2$ 

![](_page_20_Picture_0.jpeg)

![](_page_20_Picture_1.jpeg)

![](_page_20_Picture_2.jpeg)

 $\rightarrow$ 

![](_page_20_Picture_3.jpeg)

AE/AF

が約5秒間表示されます。

• Production in the contract of the contract of the contract of the contract of the contract of the contract of

50cm

 $25$ 

 $AF$ 

•「ピピッ」と音がしないときはAFロックが

• シャッターボタンを離せば、いつでも撮

![](_page_20_Picture_17.jpeg)

**21**

 $-$  11

• 液晶画面内に出る枠はピント合わせをお

 $\rightarrow 6$ 

• 本機ではディスクに記録するフォルダを

![](_page_21_Picture_0.jpeg)

• The Same ACCESS

![](_page_21_Figure_2.jpeg)

![](_page_22_Figure_0.jpeg)

## **23**

**める—クイックレビュー**

![](_page_23_Picture_0.jpeg)

50 cm

• ズーム時はレンズ部が動きます。レンズ

• <sub>the st</sub>ep of the state  $\sim$ 

 $\rightarrow$  44

![](_page_23_Figure_2.jpeg)

![](_page_24_Picture_0.jpeg)

**近接撮影—マクロ撮影**

![](_page_24_Picture_1.jpeg)

![](_page_24_Picture_2.jpeg)

, we have  $\rightarrow$ 

![](_page_24_Picture_3.jpeg)

![](_page_24_Picture_151.jpeg)

![](_page_24_Figure_5.jpeg)

![](_page_24_Figure_6.jpeg)

![](_page_24_Figure_7.jpeg)

![](_page_24_Figure_8.jpeg)

W

20cm

4cm

![](_page_24_Figure_10.jpeg)

![](_page_24_Picture_11.jpeg)

![](_page_24_Picture_12.jpeg)

![](_page_24_Picture_13.jpeg)

![](_page_25_Picture_0.jpeg)

![](_page_25_Figure_1.jpeg)

• カメラの前に立ってシャッターボタン

![](_page_25_Picture_2.jpeg)

![](_page_25_Figure_3.jpeg)

![](_page_25_Figure_4.jpeg)

![](_page_25_Figure_5.jpeg)

![](_page_25_Figure_6.jpeg)

![](_page_25_Picture_7.jpeg)

![](_page_25_Picture_8.jpeg)

![](_page_25_Figure_9.jpeg)

![](_page_25_Figure_10.jpeg)

![](_page_25_Figure_11.jpeg)

![](_page_25_Figure_12.jpeg)

![](_page_25_Picture_13.jpeg)

![](_page_25_Figure_14.jpeg)

![](_page_25_Picture_15.jpeg)

![](_page_26_Figure_0.jpeg)

• Contractor experiments of the second state  $\mathcal{L}$ 

![](_page_26_Figure_1.jpeg)

![](_page_26_Figure_2.jpeg)

![](_page_27_Picture_173.jpeg)

![](_page_28_Picture_0.jpeg)

![](_page_28_Picture_1.jpeg)

![](_page_28_Picture_2.jpeg)

![](_page_28_Picture_3.jpeg)

![](_page_28_Picture_4.jpeg)

• Latin variation in the state of the state of the state of the state of the state of the state of the state of

 $\rightarrow$  16

![](_page_28_Picture_5.jpeg)

![](_page_28_Picture_7.jpeg)

![](_page_29_Figure_0.jpeg)

![](_page_29_Figure_1.jpeg)

![](_page_29_Figure_2.jpeg)

 $\bullet$ • P S A M SCN

• Contract in the contract of the contract of the contract of the contract of the contract of the contract of

•<br>• https://www.archive.com/second-second-second-second-second-second-second-second-second-second-second-second-15

![](_page_30_Picture_0.jpeg)

![](_page_30_Figure_1.jpeg)

![](_page_30_Picture_2.jpeg)

![](_page_30_Figure_3.jpeg)

![](_page_30_Picture_4.jpeg)

![](_page_30_Picture_5.jpeg)

![](_page_30_Picture_6.jpeg)

![](_page_30_Picture_7.jpeg)

![](_page_30_Picture_8.jpeg)

![](_page_30_Picture_9.jpeg)

![](_page_30_Picture_10.jpeg)

![](_page_30_Picture_11.jpeg)

**インデックス(9 /3枚表示)画面で見る**

![](_page_31_Picture_1.jpeg)

ズームTボタンを繰り返し押すか、コン トロールボタンの中央のzを押してく

![](_page_32_Picture_0.jpeg)

![](_page_32_Picture_1.jpeg)

A/V

 $AV$ A/V OUT MONO

![](_page_32_Picture_3.jpeg)

 $\rightarrow$ 

• お使いのテレビによって、スイッチの名

![](_page_32_Picture_4.jpeg)

 $\blacktriangleleft/\blacktriangleright$ 

• 海外でお使いのときは、ビデオ出力信号

• 途中で電源が切れないようにするため

A/V

![](_page_33_Picture_0.jpeg)

![](_page_33_Picture_1.jpeg)

 $\blacktriangleleft$ 

加工したり、ディスクカバーを開閉した

• **Francisco Structure (** 

• Management in the set of the set of the set of the set of the set of the set of the set of the set of the set

![](_page_33_Picture_2.jpeg)

![](_page_33_Picture_3.jpeg)

![](_page_33_Picture_4.jpeg)

◁

除]を選び、中央のzを押す

**60**分 **VGA** 101 **2/9**

 $\triangleright$ 

![](_page_33_Picture_5.jpeg)

![](_page_33_Picture_6.jpeg)

 $\bullet$ 

![](_page_33_Picture_7.jpeg)

![](_page_33_Picture_8.jpeg)

![](_page_33_Picture_9.jpeg)

 $\nabla$  $\bullet$ 

• Production and  $\mathcal{O}_\mathcal{A}$ 

![](_page_34_Picture_0.jpeg)

![](_page_34_Picture_1.jpeg)

![](_page_34_Picture_2.jpeg)

![](_page_34_Picture_3.jpeg)

 $\blacksquare$ コントリールボタンのBで[フォルダ] 全て を選び、中央のzを押してくださ  $\bullet$ 

 $\bullet$ 

![](_page_34_Picture_4.jpeg)

![](_page_34_Picture_5.jpeg)

 $\Delta/\blacktriangledown/\blacktriangle/\blacktriangleright$ 中央のzを押す

![](_page_34_Picture_7.jpeg)

 $\Box$ 

![](_page_34_Picture_9.jpeg)

• **• Particular interviews** い画像を選んで中央のzを押してくださ

 $\tilde{\mathbb{U}}$ 

**35**

**インデックス(9枚表示)画面で削**

![](_page_35_Picture_2.jpeg)

 $\mathbf{S}$  [  $\mathbf{S}$  ]  $\mathbf{S}$  [  $\mathbf{S}$  ]  $\mathbf{S}$  [  $\mathbf{S}$  ]  $\mathbf{S}$  [  $\mathbf{S}$ ]  $\mathbf{S}$  [  $\mathbf{S}$ ]  $\mathbf{S}$ ]  $\mathbf{S}$ ]  $\mathbf{S}$ ]  $\mathbf{S}$ ]  $\mathbf{S}$ ]  $\mathbf{S}$ ]  $\mathbf{S}$ ]  $\mathbf{S}$ ]  $\mathbf{S}$ ]  $\mathbf{S}$ ]  $\mathbf{S}$ ]  $\math$  $\bullet$ 

![](_page_35_Figure_3.jpeg)

![](_page_35_Figure_4.jpeg)

 $\rightarrow$  th / m

![](_page_35_Figure_6.jpeg)

 $\rightarrow$  3 32  $\blacktriangleleft/\blacktriangleright$ 

 $\rightarrow$  %/m

![](_page_35_Picture_9.jpeg)

![](_page_36_Picture_0.jpeg)

![](_page_36_Figure_1.jpeg)

除]を選び、中央のzを押す

![](_page_36_Picture_2.jpeg)

![](_page_36_Picture_3.jpeg)

 $\triangle$ /V **<sup>1</sup>** (ディスクツール1)を選  $\blacktriangleright$ 

![](_page_36_Picture_5.jpeg)

![](_page_36_Picture_6.jpeg)

• フォーマットすると、プロテクトした画 CD-RW

CD-RW

CD-RW

**SET UP** 

• **•**  • *Production*  $\mathbb{R}^n$ 

 $\mathbf{I}$ 

![](_page_37_Picture_0.jpeg)

 $\nabla$  $\bullet$ 

![](_page_37_Picture_1.jpeg)

 $\blacktriangle$ 

• **• The Same State State State State** 

•  $1$  CD-RW 300回が限度です。 • 本機以外でフォーマットしても、その

 $\bullet$ 

![](_page_38_Picture_0.jpeg)

![](_page_38_Picture_179.jpeg)

![](_page_38_Picture_180.jpeg)

![](_page_39_Picture_0.jpeg)

# **パソコンのCD-ROMドライブで見る**

CD-ROM

CD-ROM SET UP

![](_page_39_Picture_3.jpeg)

CD-ROM **SET UP** 

13MB

• **Francisco Transference** 

• ファイナライズされたディスクをCD-CD-ROM MultiRead

• **•**   $\mathbf{r}$ AC

![](_page_40_Picture_0.jpeg)

![](_page_40_Picture_1.jpeg)

n

## **ファイナライズを取り消す—アンファイナライズ(CD-RWのみ)**

![](_page_41_Figure_1.jpeg)

ディスクがアンファイナライズされ、

 $\bigotimes_{R \leq N}$ 

• **Product Strategies of the Strategies of the Strategies of the Strategies of the Strategies of the Strategies of the Strategies of the Strategies of the Strategies of the Strategies of the Strategies of the Strategies of** 

![](_page_41_Figure_2.jpeg)

•  $CD-RW$ 

**42**

![](_page_42_Picture_0.jpeg)

CD-ROM 8cm CD

![](_page_42_Figure_2.jpeg)

![](_page_42_Picture_5.jpeg)

• **Francisco Secondary Secondary Secondary Secondary Secondary Secondary Secondary Secondary Secondary Secondary Secondary Secondary Secondary Secondary Secondary Secondary Secondary Secondary Secondary Secondary Secondary** 

![](_page_42_Picture_6.jpeg)

•  $\mathcal{O}(\mathcal{O}_\mathcal{P})$ 

![](_page_43_Figure_0.jpeg)

![](_page_44_Figure_0.jpeg)

![](_page_44_Figure_1.jpeg)

 $\rightarrow$ 

• <sub>199</sub> – 199 – 199 – 199 – 199 – 199 – 199 – 199 – 199 – 199 – 199 – 199 – 199 – 199 – 199 – 199 – 199 – 199 – 199 – 199 – 199 – 199 – 199 – 199 – 199 – 199 – 199 – 199 – 199 – 199 – 199 – 199 – 199 – 199 – 199 – 199 – 19

![](_page_44_Picture_2.jpeg)

![](_page_44_Picture_3.jpeg)

#### **Windows Me**

![](_page_45_Figure_1.jpeg)

• 100MSDCF MSSONY

•  $\longrightarrow$  6

![](_page_46_Picture_247.jpeg)

• 0001 9999

– E $\sim$  EV and  $\sim$   $\sim$   $\sim$   $\sim$   $\sim$   $\sim$ 

– ボイスメモモードで撮影した音声ファ

– TIFFモードで撮影した非圧縮(TIFF

– クリップモーションで撮影した画像

![](_page_46_Picture_2.jpeg)

**47**

![](_page_47_Picture_0.jpeg)

**お使いのOSでの手順は** OS O

| OS                                  |                                 |
|-------------------------------------|---------------------------------|
| Windows 98/<br>98SE/2000/Me         | 0<br>п<br>49 53 54 55<br>60     |
| Windows XP                          | <b>6</b> 53 54<br>2<br>60<br>58 |
| Mac OS X<br>(v10.0/v10.1/<br>v10.2) | 61                              |

![](_page_47_Picture_3.jpeg)

# **1** PTP Manager

![](_page_48_Picture_1.jpeg)

![](_page_48_Figure_2.jpeg)

![](_page_49_Picture_0.jpeg)

PTP Manager InstallShield

#### **PTP Manager**

![](_page_50_Picture_1.jpeg)

![](_page_50_Picture_79.jpeg)

 $\rightarrow$ 

![](_page_50_Picture_3.jpeg)

 $\rightarrow$ 

PTP Manager

![](_page_50_Picture_6.jpeg)

InstallShield

![](_page_51_Picture_0.jpeg)

![](_page_51_Figure_1.jpeg)

![](_page_51_Picture_2.jpeg)

![](_page_51_Picture_3.jpeg)

CD-ROM

USB

![](_page_52_Picture_0.jpeg)

![](_page_52_Picture_1.jpeg)

, and the contract of  $\mathcal{A}$ 

• <sub>The </sub>Property of the Table

![](_page_52_Picture_2.jpeg)

, and the contract of  $\mathcal{A}$ 

AC

![](_page_52_Picture_4.jpeg)

![](_page_52_Picture_5.jpeg)

- $AC$  13
- $17$

![](_page_52_Picture_8.jpeg)

 $\mathbf{L}$ 

**8** USB

↓ USB

![](_page_53_Picture_1.jpeg)

98 2000 XP 98SE Me

![](_page_53_Figure_3.jpeg)

![](_page_53_Figure_4.jpeg)

![](_page_53_Figure_5.jpeg)

 $\star$ 

• **Francisco Manual Community** 

USB PTP

![](_page_53_Figure_7.jpeg)

• **Francisco Production (Production Production**)

• Windows XP

![](_page_54_Picture_0.jpeg)

## $\rightarrow$  54 USB **PTP Manager**

![](_page_54_Picture_2.jpeg)

,  $\rightarrow$ 

**4 a 1 1 58 1 58 1 1 1 1 58 1 58 59 1 1 1 58 59** 

![](_page_54_Picture_3.jpeg)

 $\rightarrow$ 

• Contract in the second state  $\mathbf{z}$ 

• 選択している記録フォルダの画像が表示

![](_page_55_Picture_0.jpeg)

 $\rightarrow$ 

![](_page_55_Picture_51.jpeg)

P**USBケーブルを抜く、USB**

#### Windows 98/98SE/2000/Me

**1** PTP Manager

**2** USB

## **PTP Manager**

![](_page_56_Picture_153.jpeg)

 $\rightarrow$ 

 $\cdot$  Windows 2000

![](_page_56_Picture_154.jpeg)

 $\rightarrow$ 

![](_page_56_Figure_3.jpeg)

![](_page_56_Figure_4.jpeg)

![](_page_56_Picture_5.jpeg)

![](_page_56_Picture_6.jpeg)

 $(2)$ 

![](_page_56_Picture_7.jpeg)

ROM PTP Manager

 $49$ 

3 OK

![](_page_56_Picture_10.jpeg)

**57**

![](_page_57_Picture_0.jpeg)

 $\Theta$ **EXSYLSAD** PIPER - 6 コピーする画作<mark>の</mark><br>- それがあるが、GEOSSTUSM |<br>- わからしい | STIRSD &のアンスタ、<br>- わからしい | STIRSD &のアンスタ、  $\Delta\mathrel{\dot{\kappa}}\mathrel{\dot{\kappa}}$ すべてクリア すべて運営 275 社の画像が運用Sfにします **EXECUTE DEVICE AND RELEASED 2**  $\circledcirc$ 

 $X$   $P$ 

![](_page_57_Picture_2.jpeg)

• Contract in the state of the state of the state of the state of the state of the state of the state of the state of the state of the state of the state of the state of the state of the state of the state of the state of

 $\rightarrow$  54 USB

![](_page_57_Picture_5.jpeg)

![](_page_58_Picture_1.jpeg)

![](_page_58_Picture_2.jpeg)

 $\rightarrow$ 

,  $\rightarrow$ 

![](_page_58_Picture_4.jpeg)

![](_page_59_Picture_0.jpeg)

![](_page_59_Picture_1.jpeg)

 $\rightarrow$ 

 $• 55 58$ 

• Windows XP

 $\rightarrow$ 

![](_page_60_Picture_0.jpeg)

## **USB接続で見る Mac OS X**

Mac OS X USB

## 1**本機とパソコンを準備する**

 $53$ 

## 2**USBケーブルで接続する**

 $54$ 

## **<sup>O</sup>Image Capture**

Image Capture

![](_page_60_Picture_10.jpeg)

• Mac OS X  $\sqrt{10.1}$ /V10.2

![](_page_61_Picture_0.jpeg)

![](_page_61_Picture_625.jpeg)

静止画削除 .......................... 34 静止画撮影 .......................... 21

![](_page_61_Picture_626.jpeg)

![](_page_61_Picture_627.jpeg)

![](_page_62_Picture_373.jpeg)

![](_page_62_Picture_1.jpeg)

![](_page_63_Picture_0.jpeg)

Printed in Japan

308183703

308183703